| Sor     | a Scavenger Hunt                                                                |
|---------|---------------------------------------------------------------------------------|
| Name:   |                                                                                 |
| Step 1: | Download the Sora app or vist soraapp.com.                                      |
| Step 2: | Sign in with                                                                    |
| Step 3: | Complete the following missions on a tablet, smartphone or computer. Good Luck! |
|         |                                                                                 |

When you want to find a new book, go to the Explore Tab . Tap the Explore Tab for the following questions. **1.** What symbol is displayed at the bottom of an audiobook?

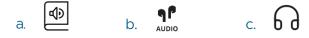

2. Navigate down to Popular Subjects. Tap **Explore all subjects**. Select **Fantasy**. Refine and Sort by Release date. What title is listed first?

**3.** Borrow a title of your choice. What book did you borrow?

When you need to find your borrowed or assigned titles, go to the Home Tab 🎧 Tap the Home Tab for the following questions.

**4.** Open the book you borrowed by tapping the jacket cover, then tap **Open Book**. Tap the **Reading Menu** and open **Reading Settings**. Under **Book Design**, you can change what font your book is displayed in. Tap **Custom**. Other than additional font options, in what way can you change how a book looks?

- a. Justification
- b. Line Spacing
- c. Weight
- d. All of the above

5. Other than Bright and Sepia, what lighting can you display the book in?

6. Close the **Reading Menu** by tapping **Done** and tap in the center of the screen to hide the progress bar. Begin swiping left to turn the page until you get to chapter 1. Tap and hold down on a word to have the option to **Define** or **Highlight**. **Define the word**. After defining the word, **highlight it**. In addition to green, what colors are available when making a highlight?

- a. Black & Blue
- b. Blue & Red
- c. Yellow & Pink

## Sora Scavenger Hunt

7. In addition to looking up definitions and highlighting words and phrases, you can also make a note. Add a note. Leave the title by tapping Close. Return to the Home tab, scroll down and tap See all notes and highlights. Which of the following is a way to export your notes and highlights?

- a. PDF
- b. CSV
- c. Google Drive
- d. All of the above

8. You've now earned achievements! Tap, select the achievement(s) you've earned below:

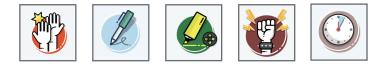

Think of the Sora Menu in the app as your account settings. You will need to locate the Sora Menu for the following questions.

9. Can you access your public library via Sora?

- a. Yes
- b. No

**10.** Tap the **avatar** above your name. In this view, you'll see your **Total Time Read**. Note your total time read:

Now get reading and watch those minutes increase! Now you know more about Sora, the student reading app.

> **OverDrive**<sup>\*</sup> Education

Questions? Select  $\equiv$  and then 🚱 Help.